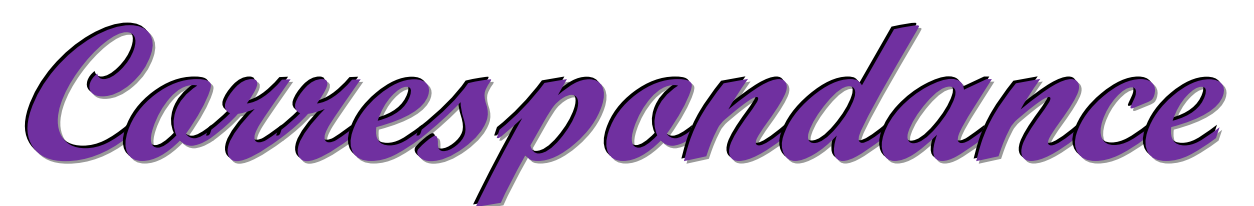

# **Janvier Février Mars 2019**

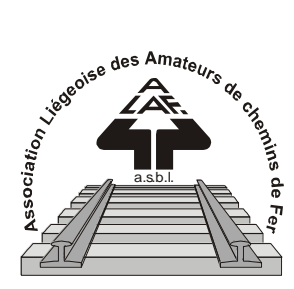

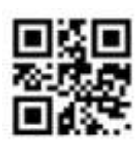

*BULLETIN TRIMESTRIEL*

## **[www.alaf.be](http://www.alaf.be/)**

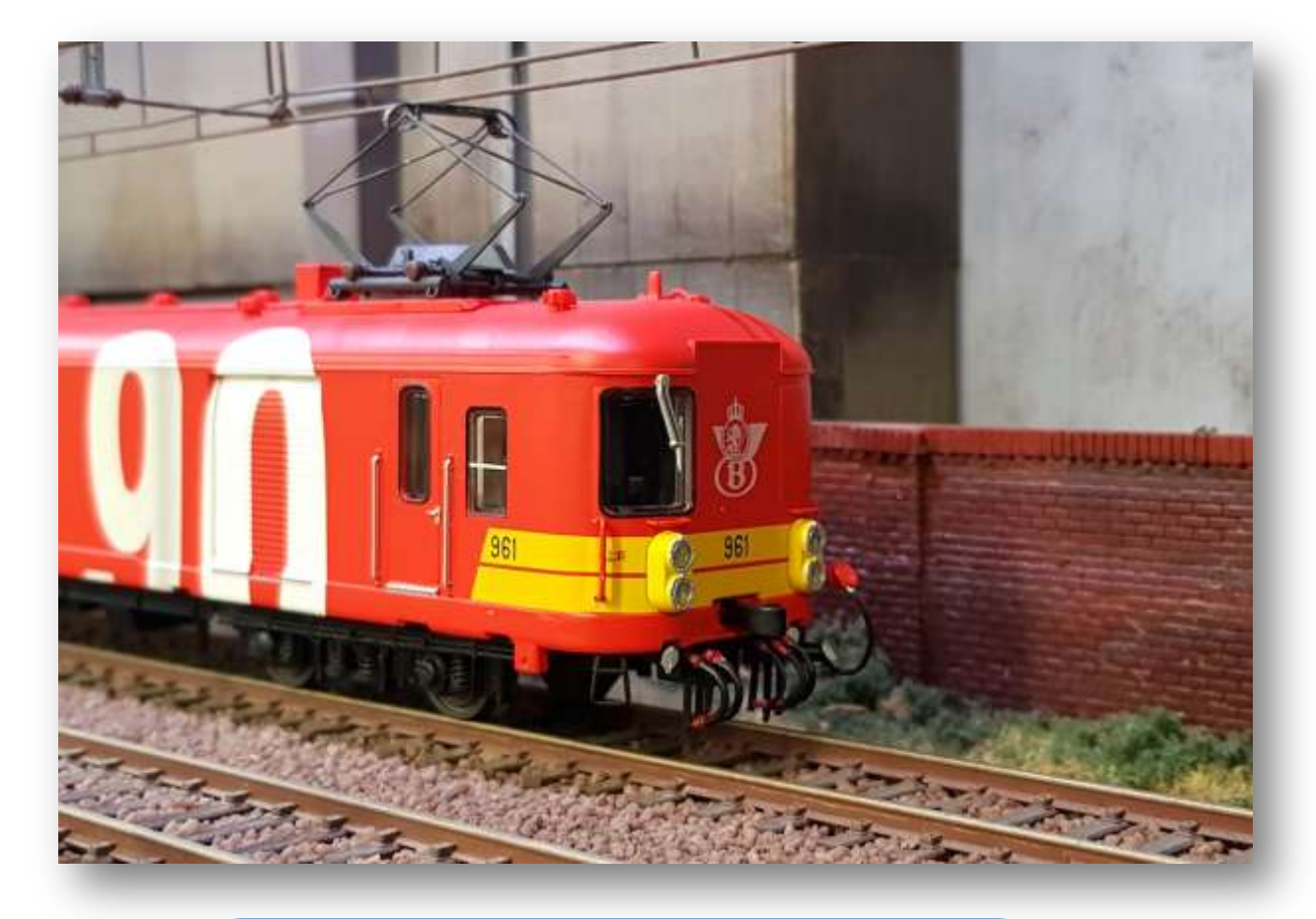

*Digitalisation d'une locomotive,*

*Les CVs ???*

*11 novembre 1918.*

**Belgique – Belgïe P.P. – P..B 4100 SERAING BC 4109**

**Dépôt Seraing Retour expéditeur : Secrétariat ALAF asbl : Rue André Renard 6, 4100 SERAING**

**P 204113**

## **Correspondance Bulletin trimestriel**

**Rédacteurs** : A. Degée, Collin A, G.Fontaine, J-F Magnée*.* **Rédacteur en chef :** A. Boulet **Photo couverture :** L'automotrice N° 961 sur le réseau de l'Alaf Photo J-F Magnée. **Editeur responsable :** Albert

Collin, rue de la Gare, 77, 4102 Ougrée. Arrondissement Judiciaire de Liège**. N° d'entreprise :** 420.059.488

CORRESPONDANCE est le bulletin d'information de l'Association Liégeoise des Amateurs de chemins de fer asbl.

**12 € (EURO) : abonnement à la revue Correspondance (1 an, 4 numéros)**  Règlement au compte IBAN : **BE 74 0682 3766 7407 BIC GKCCBEBB de l'ALAF asbl**(Abonnement2019).

Tout courrier, concernant la revue, doit être adressé : Rue A. Renard, 6, 4100 Seraing Mail : alain.boulet.4@gmail.com Site Internet : www.alaf.be CORRESPONDANCE est envoyée gratuitement aux membres de l'ALAF.

Les textes des articles signés n'engagent que la responsabilité de leurs auteurs. Sauf stipulation contraire, les textes peuvent être reproduits librement avec la mention de la source (à l'exception des articles extraits de la revue « Le Rail ») et l'envoi d'un exemplaire de la duplication au secrétariat de l'ALAF asbl. Cependant, la publication d'un article que nous empruntons à d'autres publications reste soumise à l'accord de celles-ci.

#### **Sommaire**

Petit mot de la rédaction Page 3 Renouvellement de la cotisation Page 4 Invitation à l'assemblée générale Page 5 Digitalisation d'une locomotive Page 6 à 11 Les CVs, Page 12 à 14 Atelier de programmation Page 15 Vie du club Conférence de Mr André Peeters Page 16 11 novembre 1918 Page 17 à 18 In Memoriam Page 19 Calendrier des projections Page 20

## **Bourse d'échange**

**Le dimanche 7 avril 2019 De 9 à 13 h Ancienne Ecole du Château de Sclessin Rue de Berloz**

*(Toujours à la même adresse)*

**Réservation obligatoire auprès de Xavier Leemans**

**Françoisxavier.leemans@skynet. be**

## **Journées Portes Ouvertes**

**Samedi 2 et Dimanche 3 Novembre 2019 De 9 à 17 heures Club ALAF** *Dans son local* **Rue de la Gare, 77 4102 OUGREE**

**P.A.F. : 3€**

Les journées portes ouvertes se sont très bien déroulées dans une ambiance géniale. Du point de vue technologique, les visiteurs en ont eu pour leurs yeux devant les petites merveilles réalisées par les membres du club. Une crainte pour notre association, c'est la moyenne d'âge de nos membres. Je viens d'avoir soixante ans cette année et je suis dans les plus jeunes. Une étude française a démontré qu'un jouet sur dix est acheté par un adulte pour son propre usage. Quid du train, même la majorité des vendeurs dans les bourses sont tous d'un âge certain. Il est temps pour les fabricants de train de séduire les plus jeunes. Il y va de la survie de notre hobby.

Alain Degée nous plonge dans les arcanes d'une locomotive dans le but d'y installer un décodeur et Grégoire Fontaine nous explique dans la foulée les réglages de celui-ci. 1918, 100 ans, un article nous présente l'histoire de la voiture armistice.

Le comité et la rédaction de la revue vous souhaitent de très bonnes fêtes de fin d'année ainsi qu'une bonne et heureuse année 2019 à vous et à vos familles. Bonne lecture à tous.

Le P'tit Mot Du Rédac 'Chef

## **Renouvellement de la cotisation**

Dans quelques semaines, l'année se termine. Afin d'éviter les retards comme auparavant, nous vous prions de bien vouloir verser votre cotisation pour le 31 janvier 2019 au plus tard. **Passé cette date, des frais administratifs seront comptés en sus.**

Le montant de la cotisation est de **70 €** (y compris les 5 € d'assurance). Cela ne fait que 5.83 € par mois.

Le payement de celle-ci se fait par **virement** sur le n° de compte suivant :

## **Belfius banque IBAN : BE74 0682 3766 7407**

## **BIC GKCCBEBB**

## **En communication : Nom + cotisation 2019.**

## **J'insiste sur la communication, elle est très importante, surtout lorsque vous payez avec un compte qui n'est pas à votre nom. Merci de faciliter la tâche du trésorier.**

Votre carte de membre sera disponible dès le premier mercredi du mois de février **(demandez-la à un membre du comité)**. Si vous désirez recevoir votre carte par la poste, veuillez majorer votre paiement de **1€.**

#### **+++++++++++++++++++++++++++++++++**

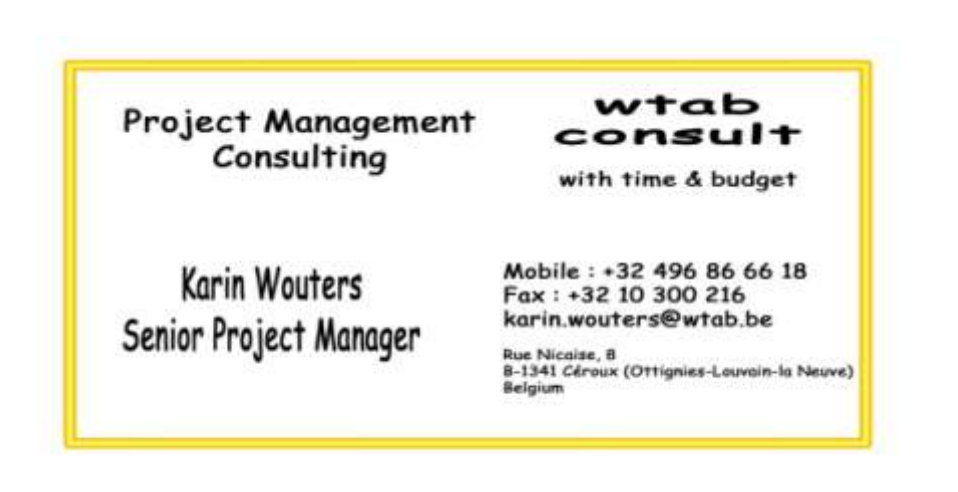

## **ASSEMBLEE GENERALE**

Le Conseil d'Administration vous prie de bien vouloir assister à l'assemblée générale annuelle ordinaire statutaire qui aura lieu le **mercredi 13 mars 2019 à 20 h** dans notre local d'Ougrée.

## **Ordre du jour :**

- 1. Rapport moral du Président.
- 2. Election des candidats au titre de membre effectif dont les candidatures éventuelles doivent parvenir par écrit avant le 31 janvier 2019 au secrétariat. Les candidats membres effectifs doivent être membres actifs depuis un an minimum.
- 3. Election des candidats au titre de membre du conseil d'administration. Les nouveaux candidats administrateurs doivent faire parvenir leur candidature par écrit au secrétariat avant le 31 janvier 2019 au plus tard. **(\*\*)**.
- 4. Rapport financier et décharge par les commissaires aux comptes de l'exercice 2018.
- 5. Désignation de deux commissaires aux comptes.
- 6. Modification(s) au règlement d'ordre intérieur.

*Les modifications du point 6 doivent être communiquées par écrit au secrétariat au plus tard pour le 15 février 2019.*

## **Seuls les membres en ordre de cotisation au 31 janvier 2019 pourront assister à cette assemblée générale.**

#### *Le Conseil d'Administration*

*(\*\*) Les candidats administrateurs doivent être membres effectifs depuis un an minimum.*

#### **+++++++++++++++++++++++++++++++++**

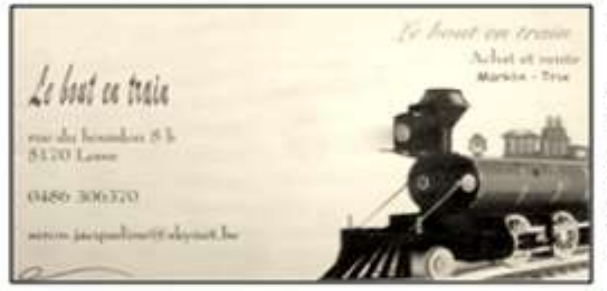

Le bout en train

ACHAT ET VENTE RUE DU BOURBON 5B 5170 LESVE 0486 306370 seron.jacqueline@skynet.be

## **Procédure de digitalisation d'une locomotive Fleischmann**

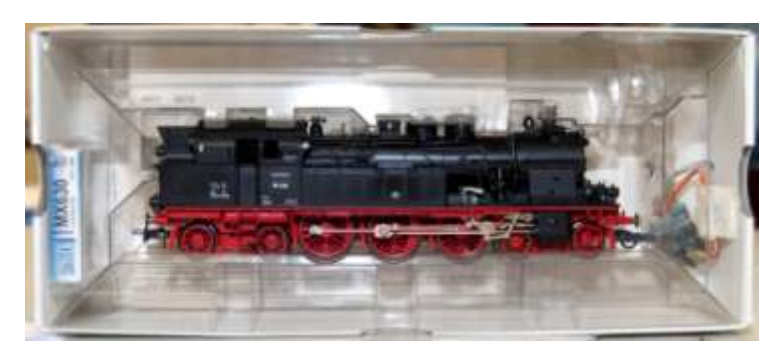

*Avant propos: Avoir de la rigueur et de l'organisation impliquera un travail bien abouti.*

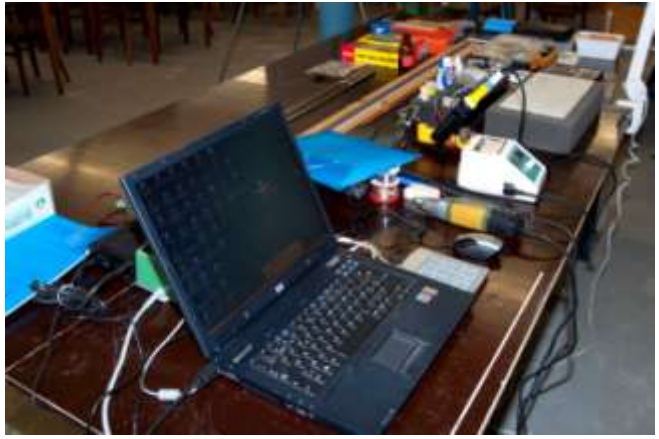

Nous allons travailler par ordre :

1) Vérifier l'état de la machine visuellement puis mécaniquement.

![](_page_5_Picture_6.jpeg)

2) Vérifier le graissage des engrenages, et si il y a lieu de le faire, je vous conseille de la graisse Roco ou de l'huile fine pour machine à coudre.

3) Faire fonctionner la locomotive en marche avant et arrière pendant  $+/- 1/2$  heure car la plupart des locomotives sont restées dans leur boîte ou en vitrine.

![](_page_6_Picture_2.jpeg)

![](_page_6_Picture_3.jpeg)

4) Avant démontage, se préparer un plan de travail propre et son outillage.

![](_page_6_Picture_5.jpeg)

#### **De quoi avons-nous besoin ?**

**En outillage:** un assortiment de tournevis, un cutter, une paire de ciseaux, une petite pince coupante, une pince à dénuder, des pinces de brucelles de précision (coudée et

droite), un mandrin de perçage à main, une série de petit forets HSS, une série de petites limes d'horloger, une mini-perceuse et ses accessoires, des cure-dents, des cotons tiges, une centrale de soudage électronique, un testeur(multimètre)et un testeur LED.

**En produit:** de la colle (Loctite), du Micro Kristal-Klear, du produit de nettoyage isopropylique, de la graisse Roco, de l'huile fine, de la graisse de contact KC-05 de LUX-Modellbau, du fil à souder électronique de 0,6 ou 0,7 mm (composition : 60% étain 40% plomb), de l'autocollant double face et de la gaine thermorétractable.

**Electronique:** assortiment de câbles électriques flexibles multi brins de 0,5mm de diverses couleurs (blanc, violet, noir, rouge, orange, vert, gris, jaune, brun, bleu). Facultatif : contre fiche NEM 652 et NEM 651, des LED SMD ou autre, ampoule LED, ampoule de 17 V suivant modèle à remplacer, un décodeur ESU LokPilot V4 DCC ou autres marques (ZIMO, LENZ), des résistances de valeurs de 1K à 5K Ohms.

5) Démontage de la caisse de la locomotive : cette partie peut être délicate à effectuer. Cependant, les fabricants fournissent un plan de démontage et de pièces de remplacement. Dans le cas contraire, bien examiner la machine. Vous trouverez les vis de démontage soit en dessous soit au dessus de la loco ou du tender suivant le cas.

Prévoir une boîte pour les pièces démontées.

6) En ce qui concerne une locomotive Fleischmann, vérifier si elle possède un flasque en métal: dans ce cas,

il faut le remplacer par un flasque isolant. Plusieurs modèles existent : voir la liste jointe. Sur des anciens flasques isolés, il faudra isoler certaines parties en soudant les fils du décodeur. Le plus facile est d'utiliser un flasque avec fiche NEM 651.

![](_page_7_Picture_7.jpeg)

![](_page_7_Picture_8.jpeg)

7) Vérification des prises de masse à l'aide du multimètre. Vérifier les raccordements : le positif à la prise de courant aux roues de droite (fil rouge) et le négatif à la prise de courant aux roues de gauche ou sur le châssis (fil noir).

![](_page_7_Picture_10.jpeg)

8) Partie moteur : démontage du charbon de contact. Pour cela, dévisser les 2 ou les 3 vis, retirer le flasque et déposer les pièces démontées dans une boîte prévue. Nettoyer le rotor avec un coton-tige imbibé d'isopropylique.

![](_page_8_Picture_1.jpeg)

9) Dans le cas de la loco que nous devons digitaliser, le flasque isolant est un ancien modèle. Nous allons le préparer comme indiqué ci-dessus. A l'aide de la mini-perceuse, fraiser certaines parties du flasque suivant schéma ci-joint. La procédure peut être modifiée suivant le modèle du flasque.

![](_page_8_Picture_3.jpeg)

10) Vérification du placement du décodeur. Nous placerons dans cette loco un décodeur ZIMO MX 630 sans fiche NEM.

**P.S. :** le choix d'un décodeur est dicté par l'encombrement et l'emplacement de celui-ci. Tous les décodeurs n'ont pas les mêmes dimensions mais ils sont tous aux normes Européennes de Modélisme et interface électrique comme suite NEM 651, NEM 652, Plux 8, Plux 16, Plux 22, 21 MTC, que se soit sonore et non sonore. Théoriquement, ils ont +/- le même code couleur comme suit en DCC, ceci à titre indicatif :

![](_page_8_Picture_144.jpeg)

Lien Internet : Nem 651 : https://www.morop.eu/downloads/nem/fr/nem651\_f.pdf Nem 652 : https://www.morop.eu/downloads/nem/fr/nem652\_f.pdf

11) Préparation de l'éclairage de cette locomotive : on gardera les ampoules d'origine ou elles seront remplacées par des ampoules de 17V. Eclairage avant: dessouder l'ancien câblage et le remplacer par

le fil blanc. Faire de même pour l'éclairage arrière par le fil jaune. Dans certain cas, on pourra utiliser des LED SMD : il faudra alors souder une résistance de 1K ou 5K entre la LED et le décodeur au fil blanc pour le feu avant, le jaune pour le feu arrière, et raccorder le fil bleu au commun (+).

12) Préparation et vérification des connexions : contact des roues gauches avec le multimètre et soudage du fil noir aux contacts. Faire de même pour le coté droit avec le fil rouge.

13) Préparation du décodeur : dénuder les fils de +/1 mm, les étamer, les souder sur le flasque isolant et les raccorder (le fil blanc et le jaune venant des feux avant et arrière). Le raccordement des feux peut se faire également après montage du flasque isolant pour une question de facilité et de rangement des câbles. **N.B:** un conseil : par expérience

et pour éviter de détruire le nouveau décodeur, je vous conseille de faire un essai à blanc avec un vieux décodeur pour vérifier le fonctionnement correct du bon sens de marche. De même, vérifier l'absence de mise à la masse car un courtcircuit peux endommager le décodeur.

14) Replacer le flasque isolant sur le moteur et le fixer avec ses vis.

![](_page_9_Picture_8.jpeg)

![](_page_9_Picture_9.jpeg)

15) Placer le décodeur à son emplacement prévu, le fixer avec un morceau d'autocollant double face et ranger les câbles afin que, lors du remontage de la caisse de la loco, ceux-ci ne se coincent pas entre le bâti et la caisse.

16) Replacer les deux charbons de contact à leur emplacement prévu.

17) Vérifier de nouveau si il n'y a pas de mise à la masse, pour éviter les courts-circuits, à l'aide du multimètre aux essieux et sur le flasque et vérifier le bon contact du raccordement des connexions des fils.

18) Pour ma part, je réalise un test de bon fonctionnement sur un banc d'essai de la machine avant tout montage de la caisse. L'adresse du décodeur d'origine est 03 pour toutes les marques.

19) Après toutes ces opérations, on peut remonter la caisse.

![](_page_10_Picture_4.jpeg)

20) Pour terminer, programmer les paramètres du décodeur qui consistent à régler les CV (= configuration variable).

![](_page_10_Picture_166.jpeg)

Il y a d'autres CV à régler pour les paramètres moteur constructeur. Vous trouverez toutes ces infos sur le mode d'emploi des décodeurs des fabricants comme ESU, ZIMO, LENZ et autres qui est fourni avec le décodeur.

Une formation vous sera donnée par Fontaine Grégoire et Alain Boulet pour ces réglages de CV.

**POUR CONCLURE** : Cette procédure peut être adaptée à d'autres marques de machines. Il suffit de l'adapter en fonction : nous serons là pour vous l'expliquer au cas par cas. Bon travail amis modélistes.

*Texte Alain Degée Photos Albert Collin et Alain Boulet.*

## **Les CVs Atelier de programmation**

**Note** : ce mode d'emploi est valable pour les décodeurs ESU V4 sonore ou non-sonore. Une majeure partie est aussi valable pour d'autres marques.

Une fois que le décodeur est installé dans votre locomotive, vous devrez certainement modifier certains paramètres. Nous les appelons CV (Configuration Variable en anglais, Variable de configuration en français).

Certains CV sont une suite de commandes qui vont modifier le comportement basique du décodeur (exemple sens de marche, nombre de crans 14-28, autorisation à rouler sous courant continu). Dans ce cas, il est important de comprendre la valeur exacte à introduire. Le principe de codage est le suivant : la valeur est en fait composée de 8 bits : 8 états binaires : 0 (désactivé) ou 1 (activé).

![](_page_11_Picture_260.jpeg)

Exemple : si nous voulons activer uniquement les bits 0, 3 et 4, la valeur à rentrer dans le CV sera :  $1 + 8 + 16 = 25$ . On remarquera que si on voulait activer tous les bits, il faudrait rentrer la valeur 255.

![](_page_11_Picture_261.jpeg)

#### **Voici une liste des CV principaux utiles.**

#### **CV1 : Adresse courte de la locomotive (1-127).**

L'adresse de livraison est toujours 3 par défaut. Si vous voulez rentrer une adresse comprise entre 1 et 127, utiliser ce CV1. Si vous voulez rentrer une adresse supérieure à 127, ce sera une adresse longue et vous devrez utiliser un mode de programmation ADR sur la centrale qui ajustera automatiquement les CV permettant l'introduction d'une adresse longue (3 Cv devraient être modifiés si on voulait introduire une adresse longue en modifiant uniquement les CV : ce qui est trop compliqué).

#### **CV2 : Tension de démarrage (1-255).**

Détermine la vitesse minimale de la loco. Des petites valeurs 0-5 sont introduites.

#### **CV3 : Inertie d'accélération (0-255).**

Exemple : valeur 60, la loco mettra 60/4 = 15 secondes pour atteindre la vitesse max.

#### **CV4 : Inertie de décélération (0-255).**

Exemple : valeur 60, la loco mettra  $60/4 = 15$  secondes depuis la vitesse max jusqu'à l'arrêt.

#### **CV5 : Vitesse maximale (0-255).**

Par défaut la valeur est 255 ce qui est toujours trop rapide. L'idéal est de mesurer la vitesse réelle de la loco avec un wagon tachymètre et de régler le CV5 suivant la vitesse maximale voulue.

#### **CV6 : Vitesse moyenne (0-255).**

Par défaut la valeur est de 88. Si la vitesse max a été réduite à 100 par exemple, il convient de réduire la vitesse moyenne à 50 par exemple. L'idéal est toujours d'utiliser un wagon tachymètre. On roule au cran 14 (28/2) et on règle CV6 pour avoir la moitié de la vitesse max voulue.

#### **CV7 : Version du décodeur.**

Information uniquement (version du décodeur).

#### **CV8 : Identifiant du fabricant.**

Information uniquement. ESU = 151.

## **CV27 : Mode de freinage.**

Ici la valeur dépend des bits à activer ou pas :

![](_page_12_Picture_221.jpeg)

Exemple : si on veut activer le freinage automatique ABC (cas du réseau 2 rails ALAF), il faut activer le bit 0 ou 1 suivant le rail droit ou gauche. La valeur à renter sera 1 ou 2.

#### **CV28 : Configuration RailCom**®**.**

Le décodeur peut envoyer son adresse à des petits modules qui visualisent l'adresse sur les TCO. Ici la valeur dépend des bits à activer ou pas :

![](_page_13_Picture_254.jpeg)

Par défaut, toutes les annonces qui peuvent être envoyées par la loco sont envoyées. Donc la valeur par défaut = 131

#### **CV29 : Registre de configuration.**

Ici la valeur dépend des bits à activer ou pas :

![](_page_13_Picture_255.jpeg)

Exemple : Il est prudent de lire la valeur actuelle avant de la modifier car une introduction erronée peut générer un fonctionnement aberrant (perte d'adresse ou extinction des feux). Pour **l'ALAF**, on roule en 28 crans, on autorise le RailCom. Si nous avons une loco qui fonctionne correctement au point de vue des crans, adresse et courbe d'accélération, il faudrait uniquement ajouter la valeur du bit 3 (8) à la valeur actuelle.

#### **CV63 : Volume général du bruit. (0-192).**

Par défaut, la valeur est 128. Par expérience, il est nécessaire de réduire cette valeur afin de prolonger la vie des haut-parleurs.

#### **CV253 : Mode de freinage constant. (0-255).**

ALAF : rentrer 255 pour activer le freinage sur un distance fixée paramétrée dans le CV254

## **CV254 : Distance de freinage constante en marche avant (et arrière si CV255=0) (0-255).**

ALAF : faire des essais pour déterminer la valeur (entre 50 et 150 par exemple) pour une distance 143 cm.

*Texte Grégoire Fontaine et Alain Boulet.*

## **Atelier programmation des décodeurs.**

Diverses photos d'ambiances *Photos Alain Boulet.*

![](_page_14_Picture_3.jpeg)

## **L'histoire du rail dans nos ports belges.**

Ce mercredi 7 novembre 2018, Mr André PEETERS nous a emmenés au travers d'une conférence à la découverte du développement portuaire en Belgique lié à l'histoire du rail. Cette conférence nous a plongés dans l'histoire de nos différents ports. Ensuite, le conférencier retraça l'évolution tardive du port d'Anvers au travers de cartes, photos et documents inédits. Pour terminer Mr. PEETERS nous fit découvrir la société " RED STAR LINE ". La soirée s'est terminée devant un petit verre dans une ambiance chaleureuse. Le club remercie Mr. Peeters pour son travail de recherche historique de qualité professionnelle. Un rendez-vous pour l'année prochaine avec une nouvelle conférence est prévu.

Musée RED STAR LINE : https://www.redstarline.be/fr

![](_page_15_Picture_4.jpeg)

![](_page_15_Picture_5.jpeg)

*Photos J-F Magnée, texte Alain Boulet*

## **11 Novembre 1918**

Le 11 novembre 1918 était signé l'armistice mettant fin à la première guerre mondiale. Le texte du 11 novembre, signé à 5h15, (dont la dernière page est affichée si contre) ordonne un cessez-lefeu effectif à 11 heures entrainant la victoire des alliés et la défaite totale de l'Allemagne. Le son du clairon, suivi partout en France des sonneries de toutes les cloches d'églises, annoncent la fin de la guerre. Ce conflit a fait plus de 18,6 millions de morts, de blessés, d'invalides et de mutilés de guerre dont 8 millions de civils. Sur le document, on peut lire que c'est un cessez de feu. L'armistice réel, " Le Traité de Paix ", fut signé à Versailles le 28 juin 1919.

L'état-major cherche un lieu isolé des regards pour accueillir 2 trains, un pour les alliés et un pour la délégation allemande. Le site choisi fut une clairière dans la forêt de Compiègne près de la gare de Rethondes. Auparavant, cet emplacement désaffecté fut un site de tir pour accueillir des trains d'artilleries. La gare proche de Rethondes permet d'alimenter en eau les machines des 2 trains maintenues en chauffe permanente pour le chauffage des trains. Elle se trouve sur la ligne qui relie les villes de Compiègne à Soisson. Ce site de tir est composé de 2 voies

parallèles distantes d'une centaine de mètres. Un chemin constitué de caillebotis relie les 2 trains pour permettre le déplacement à pied des autorités.

Le train français est constitué des fourgons Nord 585, Est 6120, des voitures Nord Ay6, By6, voiture restaurant 2418, voitures lits 1888, 1889, voiture bureau salon 2419(modifiée), 2443 et le fourgon Est 6096.

Le train Allemand est composé du fourgon Nord 5227, voiture restaurant 1733, voitures lits 2193, 1884, voitures ALS 11, ALS 8, Ay127, By141 et des fourgons Nord 726 et 652.

Un article de "la Vie du Rail" de 1968 en donne la composition précise. Le sous chef du Réseau Nord Pierre Toubeau a pris des photos précises de l'emplacement des voitures (Lien :

![](_page_16_Picture_7.jpeg)

![](_page_16_Picture_8.jpeg)

![](_page_16_Picture_9.jpeg)

https://forum.pages14-18.com/viewtopic.php?t=6674). L'armistice est signé dans la voiture restaurant du train français : la 2418D transformée en bureau et salle de réunion.

![](_page_17_Picture_1.jpeg)

Le tableau ci contre représente la signature de l'armistice. Sont présents, de droite à gauche à la table, le général Weygand, le

maréchal Foch (debout), les amiraux britanniques Wemyss et Hope, le ministre allemand Erzberger (de dos), le capitaine Marriott, le général Winterfeld (casque à pointe), le comte Oberndorff des affaires étrangères (chapeau à la main) et le capitaine See Vanselow de la marine.

La voiture restaurant 2419D fait partie de 2 séries de voitures commandées en 1913 et

![](_page_17_Picture_5.jpeg)

livrées en 1914 (37 voitures). La voiture est constituée d'une caisse en bois couleur brune, sur un châssis en acier. Elle est affectée à Paris Montparnasse où elle est incorporée dans des trains vers Saint-Brieuc(1914), Le Mans (1915-1916), puis à Paris Saint Lazare pour Deauville jusque 1918 où elle est réquisitionnée pour être transformée en salon et bureau aux ateliers de Saint Denis. Elle sera mise à disposition de l'état major le 29 octobre 1918. La voiture est restituée en septembre 1919 à la CIWL (Compagnie Internationale des wagons-lits). Elle redevient restaurant sur la ligne d'Evreux. Le gouvernement français de l'époque, dirigé par G. Clemenceau, redemande la voiture pour l'exposer aux Invalides à Paris. Après un dernier voyage en 1920 jusque Verdun, elle sera placée dans la cour des Invalides de 1921 à 1927 (les dommages du temps la détruisent peu à peu). Un riche mécène Arthur-Henry Fleming la restaure et l'envoie jusqu'à la clairière de Rethondes ou un bâtiment l'abrite. La voiture en est sortie le 21 juin 1940 pour signer la défaite de la France (la porte d'accès, placée après la mise en place de la voiture, a dû être démolie avec une partie de son mur supérieur pour cette opération). La Clairière est totalement rasée et la voiture est expédiée par la route jusque Berlin ou elle est exposée à la porte de Brandebourg pendant une semaine. Elle sera transférée au Lustgarten jusque 1944. Evacuée de Berlin, elle transite en Thuringe à Ruhla et à Ohrdruf. Elle sera détruite à Crawinkel par les SS en avril 1945. Une voiture restaurant 2439D identique modifiée en voiture salon bureau se trouve dans le bâtiment reconstitué à l'identique dans la clairière. Le site devenu musée et lieu de commémoration est inauguré le 11 novembre 1950. En 1992, on retrouve des pièces de la voiture originale, dont le blason, sont rendus au Mémorial de la Forêt de Compiègne.

![](_page_17_Picture_7.jpeg)

Lien internet : http://www.musee-armistice-14-18.fr

*Texte Alain Boulet Source Internet. Photos Internet Domaine Public. Reproduction Interdite.*

## **IN MEMORIAM**

Nous avons appris avec émotion la disparition subite de Monsieur Jacques CARLIER, Président du club ferroviaire de Brainel'Alleud. L'ALAF partage la tristesse de la famille et de tous les membres du club ferroviaire de Braine-l'Alleud.

Les deux clubs, forts liés, ont l'habitude de partager des moments de bonheur ferroviaire mais, en ce moment, l'heure est au recueillement et nous partageons avec nos amis et la famille la peine qui est la leur.

Albert COLLIN Président

![](_page_18_Picture_4.jpeg)

**Vie du club : St Nicolas**

![](_page_18_Picture_6.jpeg)

*Photos J-C Menchior*

![](_page_18_Picture_8.jpeg)

**SPECIALISTE LIEGEOIS DU MODELISME FERROVIAIRE SUR PLUS DE 1000 m² TOUTES MARQUES TOUTES ECHELLES TOUT POUR LE DECOR, VEHICULES HO VISITEZ NOTRE SITE INTERNET [www.hobby2000.be](http://www.hobby2000.be/) QUAI DE LA BOVERIE 78 4020 LIEGE TEL : 04/341.29.87 FAX : 04/343.66.03**

## **Calendrier des projections**

**Le mercredi 2 janvier 2019** : Les locomotives électriques de la S.N.C.F. CC6500 et 21000 seront présentées par J-C Menchior (2ème partie du CD).

**Le mercredi 6 février 2019** : Un excellent documentaire hivernal : " Les Trains des Grandes Neiges ".

**Le mercredi 6 mars 2019** : " Die Dampflokzeit " Le temps de la locomotive à vapeur : nous voici plongés dans l'univers des locomotives à vapeur allemandes à la belle époque de leur pleine activité.

*Le mercredi 13 mars 2019 : L'Assemblée générale ordinaire aura lieu en nos locaux à 20 h 00 précises. (Voir la convocation page 5)*

*).*

**Le mercredi 3 avril 2019** : La BR 01150, cette locomotive (de type Pacific) mythique des chemins de fer allemands laisse découvrir son activité sous toute ses facettes.

Le programme qui vous est présenté est toujours susceptible d'être *modifié. Merci de votre compréhension en cas de changement.*

![](_page_19_Picture_7.jpeg)

# *Le Point du JOUR*

**Librairie-Papeterie-Lotto Service photocopie : -noir/blanc/couleur numérique -plastification -reliure spirale**

Rue de la Station, 68 4430 ANS Site : http://www.lepointdujour.be Tel.04/246.13.97 e-mail: lib**[lepointdujour@skynet.be](mailto:lepointdujour@skynet.be)**